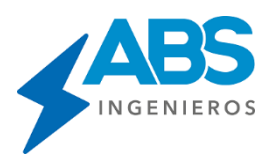

# Interfase de Usuario

Entorno gráfico muy amigable con íconos gráficos para cada opción lo que permite ejecutar cualquiera de las opciones empleando solamente el ratón.

Entre las opciones que presenta la interfase de usuario se pueden mencionar:

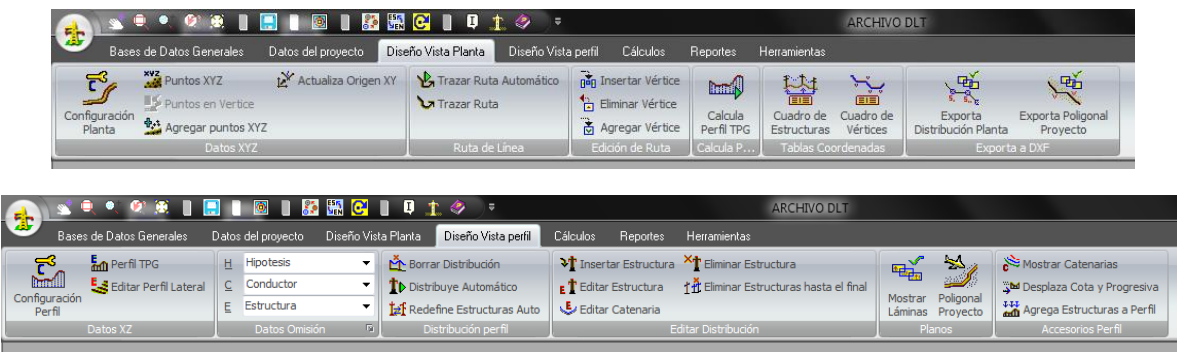

### **Edición de perfil topográfico:**

Una vez cargados los datos del perfil topográfico, éstos pueden ser editados y/o corregidos en el programa, pudiendo además agregar nuevos puntos topográficos manualmente a través del teclado ó en forma gráfica haciendo uso del ratón. Opciones de distribución automática:

Realiza una distribución automática de soportes, tomando en cuenta las distancias mínimas de seguridad al terreno y el vano máximo por separación de conductores.

#### **Edición de estructuras:**

Permite cambiar los tipos de estructuras, tipos de soportes, agregar o quitar retenidas, asignar un tipo de puesta a tierra, etc. Los cambios se pueden hacer uno por uno o en forma automática para todo el proyecto.

#### **Edición de Catenaria:**

Permite independizar el tratamiento de algunos vanos, como el caso de los vanos flojos. Es posible vara el tiro EDS Inicial, cambiar el tipo de conductor para vanos especiales o cambiar el tipo de conductor en forma automática para todo el proyecto.

#### **Edición de Catenaria:**

Borrar, Agregar, desplazar a un punto determinado o desplazar con el ratón en forma continua los soportes. Ofrece facilidades para reubicar soportes según ciertas consideraciones como por ejemplo: distancias mínimas al terreno, punto topográfico local más cercano, a una determinada distancia de la ubicación actual o de los soportes laterales. Todas las opciones se ejecutan usando el ratón.

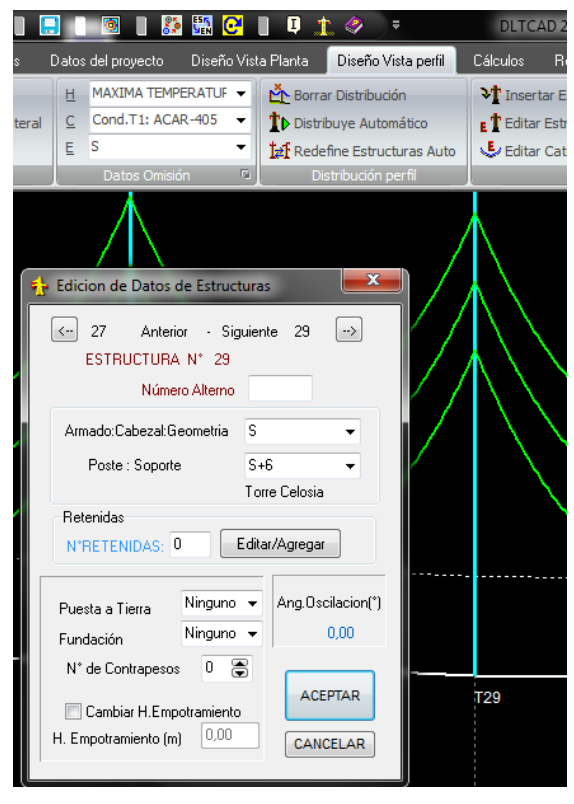

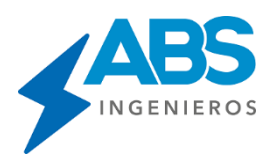

## **Presentación de resultados en tiempo real:**

Cada vez que se ejecuta una acción, se recalculan automáticamente las catenarias, tensiones, condiciones de soportes, distancias de seguridad y demás parámetros, los cuales son mostrados según sea el caso con solo acercar el ratón al elemento deseado, así por ejemplo, al acerca el ratón a una catenaria se muestran sus resultados en una ventana (parámetro de catenaria, vano peso, vano viento, flecha, tiros y otros). De similar forma para los soportes.

#### **Amplificación de Imagen:**

Presentación en pantalla del proyecto completo (Zoom completo), opciones de selección de áreas específicas para incremento de escala (Zoom por tramos), amplificación o compresión lineal mediante uso del ratón, escalas de Zoom independientes en el eje X y Eje Z. Estas facilidades permiten visualizar de acuerdo a las necesidades del usuario, todos los tramos o un tramo específico.

#### **Alarmas Gráficas:**

Ampliamente utilizado para identificar los puntos de error en diseño. Cuenta con un tipo de alarma diferente para cada tipo de error, de modo que el usuario a primera vista puede determinar el tipo de error pudiendo tomar las acciones correctivas de forma sencilla.

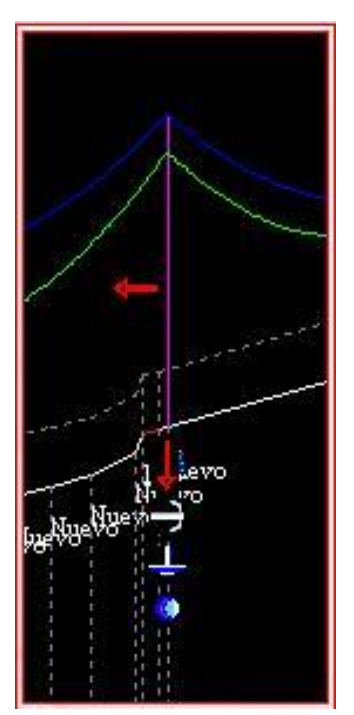

Entre los tipos de error que se señalizan con alarmas gráficas se mencionan:

- Catenaria por debajo de la distancia mínima de seguridad.
- Tiro excede el coeficiente de seguridad del conductor.
- Distancia entre conductores por debajo del límite normado.
- Vano peso negativo
- Oscilación de cadena excede el límite establecido.
- Otros.

Además cuenta con indicadores gráficos que ayudan a identificar los elementos de diseño:

- No mover: No permitido mover Soporte.
- Tiene Puesta a Tierra: Soporte tiene PAT.
- Tramo no permitido para ubicar soportes.
- Tipo de Soporte: Un color diferente para estructuras de anclaje, alineamiento o de ángulo.
- Otros.